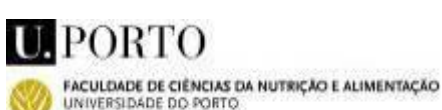

### **Biblioteca Digital de Alimentação e Nutrição Humana**

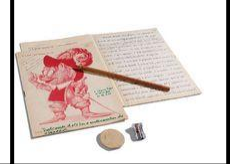

**APOIO AO UTILIZADOR**

### **BDNut - Tutorial de pesquisa**

**BDNut – Tutorial de pesquisa** © Biblioteca – 2009, revisto a 2014-11

### **Objetivos**

**Figure 2** na manipulação dos resultados obtidos Este tutorial tem como objetivo orientar o utilizador na realização de pesquisas na BDNut e

# **Conteúdos Figure 3**

- **[Comunidades e sub-comunidades](#page-0-0)**
- **[Pesquisa simples e pesquisa avançada](#page-1-0)**
- **[Instruções de pesquisa](#page-1-1) Figure 4**
- **[Percorrer a coleção](#page-2-0)**
- **[Pesquisa por Assunto e vocabulários controlados](#page-2-1)**
- **[Ordenação de resultados](#page-3-0)**
- **[Alertas de Email e RSS](#page-3-0)**
- *Handle* **[persistente](#page-4-0)**
- **[Manipulação de objetos digitais](#page-4-1)**
- **[Software para visualizar alguns documentos](#page-5-0)**

# <span id="page-0-0"></span>**Comunidades e sub-comunidades**

A Biblioteca Digital está organizada em comunidades e coleções, sendo que as comunidades correspondem aos diferentes contextos de produção e uso da informação produzida, e as coleções identificam as tipologias documentais pertencentes a cada comunidade.

Pode optar por pesquisar ao nível do Repositório Temático ou da Biblioteca Digital de Alimentação e Nutrição Humana (BDNut). Dentro da BDNut pode restringir a pesquisa a determinada colecção.

### **Pesquisa no Repositório Temático**

No campo superior esquerdo,

### **Pesquisa simples**

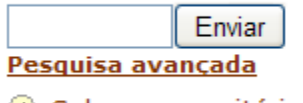

Sobre o repositório

#### **Pesquisa na BDNut**

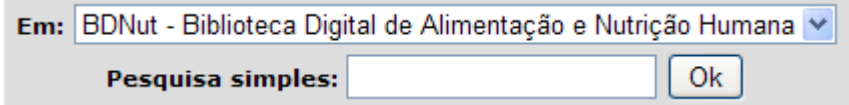

**Pesquisa na BDNut, ao nível da coleção**

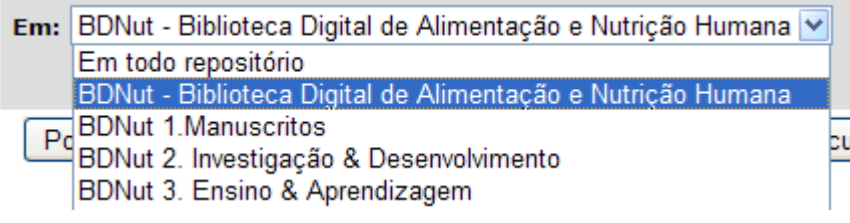

# <span id="page-1-0"></span>**Pesquisa simples e pesquisa avançada**

A caixa de "pesquisa simples" permite recuperar informação em todos os campos de descrição e em texto integral, dentro da BDNut ou de uma dada sub-comunidade ou coleção, e a "pesquisa avançada" serve para selecionar os campos a pesquisar e relacioná-los através dos operadores booleanos: E (AND), OU (OR), NÃO (NOT), dentro de todo o repositório temático ou em cada uma das bibliotecas digitais temáticas.

#### **Pesquisa simples**

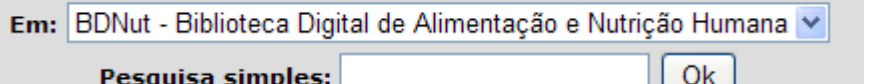

#### **Pesquisa avançada**

Pesquisar: BDNut - Biblioteca Digital de Alimentação e Nutrição Humana

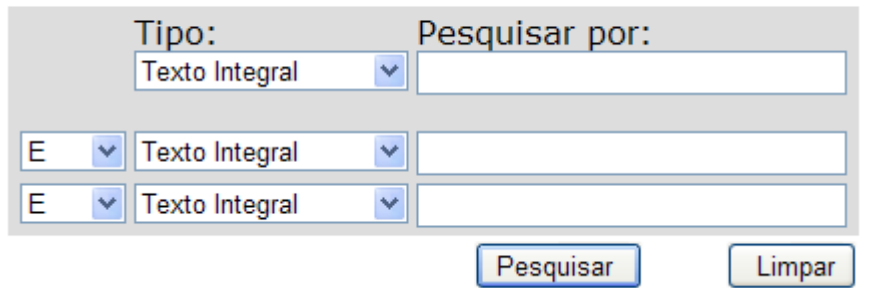

# <span id="page-1-1"></span>**Instruções de pesquisa**

- Expressões ou frases: utilize " " para recuperar expressões ou frases (ex: "roda dos alimentos");
- Coincidência exata: utilize os sinais + ou para adicionar ou eliminar a palavra seguinte (ex: nutrientes + vitaminas, recupera obrigatoriamente todos os documentos com o termo vitaminas);
- Truncatura: uso de \* para recuperar palavras com a mesma raiz (ex: aliment\*, recupera alimento, alimentação, alimentar,...),
- "*Wild cards*": utilize o ponto de interrogação (?) para substituir carateres na pesquisa de termos com grafias e acentuações distintas (ex: mediterr?n\*, recupera resultados onde o termo em questão aparece com acento e sem acento)
- *Not case sensitive*: a pesquisa não é sensível ao uso de letras maiúsculas e minúsculas
- Operadores booleanos: utilize os operadores E(AND), OU(OR) e NÃO(NOT) para somar, ampliar ou restringir a pesquisa, respetivamente, sendo que é possível recorrer ao uso de parêntesis ( ) para estabelecer relações entre termos:
	- (alimentação AND criança) recupera registos que contenham as duas palavras (alimentação OR criança) recupera registos que contenham ou a palavra "alimentação" ou a palavra "criança" (alimentação NOT criança) recupera registos que contenham a palavra "alimentação"
	- mas não a palavra "criança", é equivalente a "alimentação criança".
- Palavras vazias: o uso de artigos e preposições é ignorado na pesquisa (ex: a alimentação das crianças)

# <span id="page-2-0"></span>**Percorrer a coleção**

Utilize os navegadores **Por Data**, **Autor**, **Título**, **Assunto** e **Tipo de Documento** para percorrer a coleção através dos respetivos índices. Por exemplo, a pesquisa por "nutrição da criança" no índice Assunto, recupera todos os registos que tenham sido indexados com o termo "nutrição da crianca".

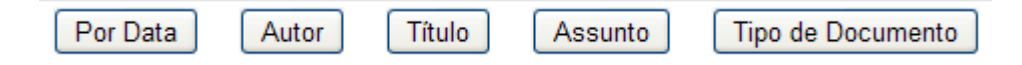

## <span id="page-2-1"></span>**Pesquisa por Assunto e vocabulários controlados**

Pesquisa por assunto e vocabulários controlados: o conteúdo dos campos relativos ao assunto e palavras-chave foi descrito com recurso a vocabulários controlados (termos de indexação DeCS<sup>1</sup>) e listas estruturadas de termos controlados (Ver Tutorial **Lista de temas dirigidos ao consumidor)**. O mesmo se aplica a outros campos, como por exemplo os campos Audiência, Nível de Ensino, Método de Ensino e Condições de Acesso, entre outros.

Na opção "pesquisa simples", introduza o termo controlado pretendido a partir das listas seguintes (o exemplo: "acesso livre", permite recuperar todos os documentos em acesso livre da BDNut. Pode optar por utilizar o termo description seguido do termo controlado que se pretende pesquisar (exemplo: description:ensino+pré-escolar, recupera os recursos educativos dirigidos ao público pré-escolar).

#### **Campo Assunto**

Lista de termos controlados (Ver Tutorial Lista de temas dirigidos ao consumidor**)**

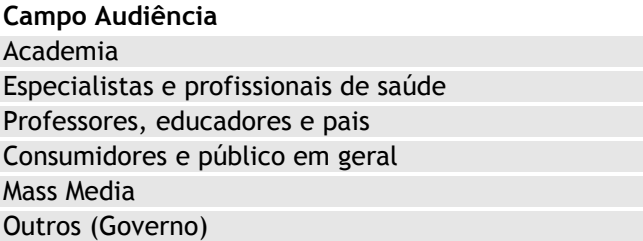

#### **Campo Nível de Ensino**

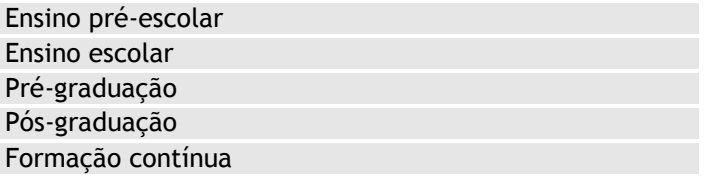

### **Campo Método de Ensino**

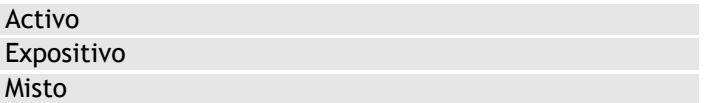

#### **Campo Condições de Acesso<sup>2</sup>**

1

<sup>1</sup> Lista de Descritores em Ciências da Saúde, tradução pela BIREME, Biblioteca Virtual em Saúde, para língua portuguesa do Medical Subject Headings (MeSH) da National Library of Medicine).  $^{2}$  As obras em acesso livre e os documentos devidamente autorizados serão disponibilizados em acesso público, a produção inteletual protegida pela respetiva legislação em vigor ficará em acesso restrito, sendo que todas as obras depositadas na BDNut encontram-se abrangidas pela Licença Pública Creative Commons, em uso nos Repositórios da U.Porto e promulgada pela

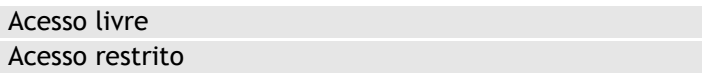

# <span id="page-3-0"></span>**Ordenação de resultados**

**Pesquisa simples e pesquisa avançada**: os resultados da pesquisa simples e avançada são apresentados em formato de vista tabular por ordem de relevância, sendo que é possível ordenar os resultados obtidos por **título**, **autor**, **tipo de documento** e **data**.

#### Exemplo Resultados da pesquisa

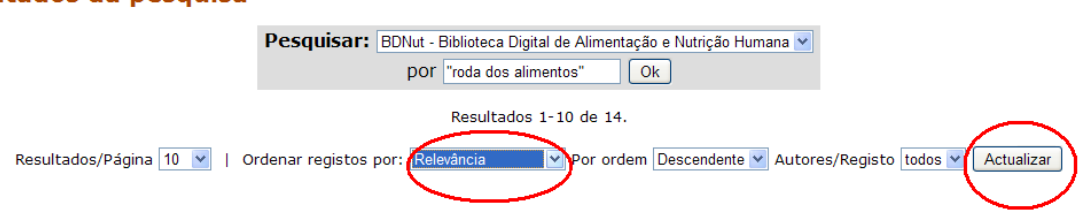

**Classificadores de navegação**: os resultados obtidos com recurso aos classificadores de navegação são alfabeticamente ordenados no caso dos classificadores Autor, Título, Assunto e Tipo de Documento e apresentados por ordem cronológica ascendente para o classificador Por Data. Todos os resultados permitem percorrer a lista gerada através de um índice alfabético.

#### **Exemplo**

#### Percorrer "BDNut Manuscritos - Dr. Emílio Peres (1932-2003)" por Assunto

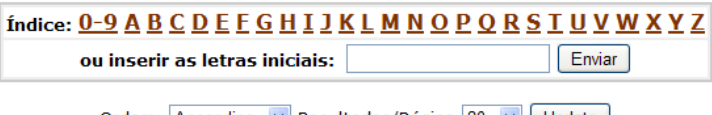

#### Ordem: Ascending v Resultados/Página 20 v Update

# **Alertas de Email e RSS**

Os utilizadores podem ativar Alertas, de forma a serem notificados via e-mail quando um novo documento for adicionado a uma coleção. Para tal, basta entrar na respetiva coleção e clicar no botão: "Activar Alerta". Indique as suas credenciais da rede e-U/eduroam completas (exemplo username@sigla\_da\_instituição.up.pt) para se identificar perante o sistema. Receberá os alertas na sua caixa de correio eletrónico institucional.

# **BDNut E&F - Obras de Divulgação e Materiais de Apoio: [144]**

#### Página principal da colecção

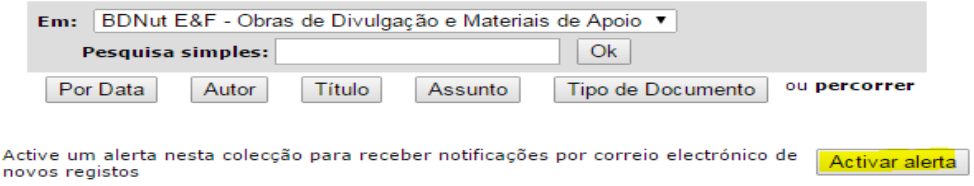

Para consultar os alertas ativos deve clicar no botão Serviço de Alertas:

1 Política de Acesso Livre (Open Access) da U.Porto. O acesso aos objetos digitais em acesso restrito (para a U.Porto) é feito mediante autenticação federada, utilizando as credenciais utilizadas no SIGARRA (username@sigla\_da\_instituição.up.pt). Algumas obras dado o cariz pessoal que apresentam estão em acesso restrito à administração da BDNut (Acesso restrito (Admin)) e a sua consulta carece de autorização.

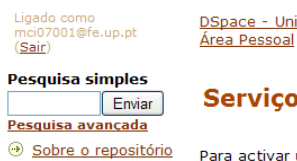

**Dercorrer:** 

- ⊕ Comunidades<br>⊕ & Colecções
- **D** Por Data
- Autor
- $\circledR$  Título
- **B** Assunto
- Tipo de Documento

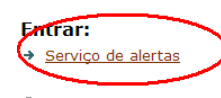

DSpace - Universidade do Porto - Dev2 > <u>Area Pessoal</u> >

#### Serviço de alertas

Para activar um alerta numa colecção, vá até à página principal da colecção e clique no botão "Activar Alerta".

Em baixo tem os alertas activos. Ser-lhe-á enviado uma mensagem diária com os detalhes dos novos registos disponibilizados nes existam novos registos não será enviado o alerta.

BDNut I&D - Artigos Científicos, Preprints / Publicações Periódicas Desactivar

Desactivar todos os alertas Ir para Área Pessoal

Em alternativa, poderá receber informação atualizada recorrendo aos serviços RSS, a partir da respetiva opção, à direita da página da coleção respetiva.

# <span id="page-4-0"></span>*Handle* **persistente**

O sistema DSpace atribui automaticamente um URL persistente a cada publicação inserida na BDNut. Ao contrário dos URL's habituais, este URL não precisa de ser alterado caso o serviço mude de máquina ou de endereço de IP, mantendo-se de forma persistente. A Universidade do Porto registou um *handle* próprio, para garantir que todas as publicações inseridas nos repositórios da U.Porto possam ser identificadas através deste *handle* e permitir que os utilizadores usem este *handl*e como referência, quando pretendem divulgar uma publicação.

# <span id="page-4-1"></span>**Manipulação de objetos digitais**

Cada registo existente na BDNut tem um ou mais objetos digitais, cujas condições de acesso correspondem às definidas pelos seus autores ou pelo gestor da BDNut para a coleção protótipo, sendo que o acesso aos objetos digitais com acesso restrito é realizado através de autenticação federada.

Os objetos digitais podem ser visualizados, gravados e impressos de acordo com as condições de acesso definidas. Os manuscritos oferecem a possibilidade de consultar o ficheiro de imagem (cópia pública) e o ficheiro para leitura (cópia para leitura), que corresponde ao texto processado (a operação de processamento de texto ainda está a decorrer).

#### **Exemplo**

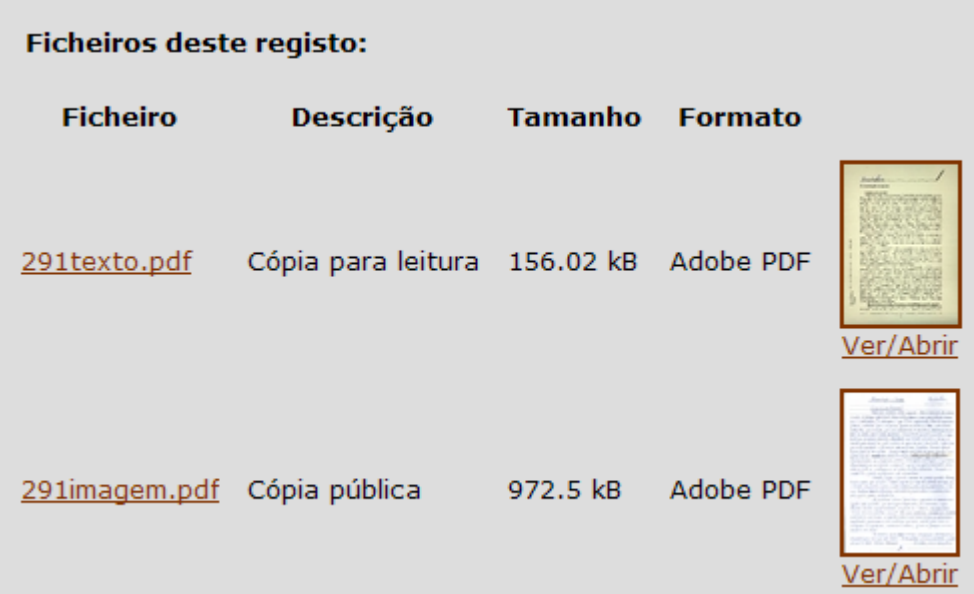

Os documentos áudio permitem a consulta da transcrição textual da narração e os documentos vídeo podem ser consultados em streaming na plataforma Educast, através de autenticação federada:

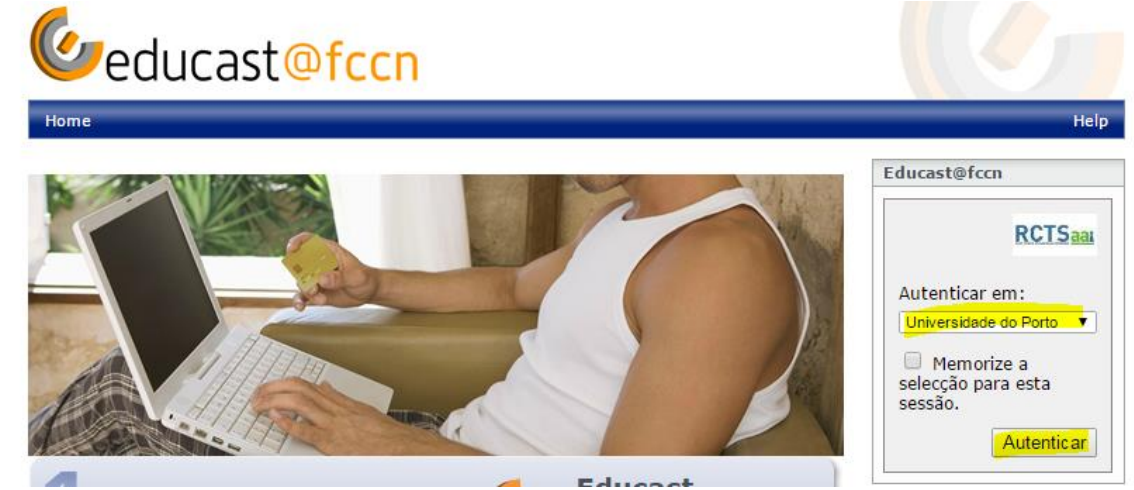

# <span id="page-5-0"></span>**Software para visualizar alguns documentos**

Listam-se algumas aplicações disponíveis na Web que consideramos úteis para a visualização de documentos e recursos na BDNut.

# **Adobe Reader** PDF Link para [Download](http://www.baixaki.com.br/site/dwnld907.htm)

**QuickTime Player**

Recursos áudio e vídeo Link para **Download**